# Use of R & Sweave for Verification

Tom Adams **OHRFC** 

#### What is Sweave; R?

- R is a free, open source statistical package GPL
- Sweave is a *package* in the standard R distribution
- Sweave allows R commands to be imbedded within *LaTeX*
- *LaTeX* is a free open source document processing language/system (included in the AWIPS baseline)

# Why R & Sweave?

- *Supplement* to existing verification software
- **Automated monthly statistical reports that** are fully self-documenting
- Easily shell scriptable and put into *cron*, if desired

#### *Sweave* \*.Rnw file

```
\documentclass{article}
\title{Preliminary Sweave Automated Verification Example} 
\author{Thomas Adams} 
\begin{document} 
\maketitle 
<<echo=false,results=hide>>= 
library(verification)
library(lattice)
library(xtable)
@
In this document we embed examples from the 
\texttt{boxplot} and \texttt{lattice} R graphics packages, which are shown in the
figures below, into a \langle \text{LareX} \rangle document. The first graphic is Figure~\langle \text{fig:box} \rangle,
which shows Boxplots of Mean Absolute Error for each Forecast Group
for the period 2001 -- 2005.
<<>>= 
dat<-read.table("verification_summary_20051024_table.txt",sep="\t",header=TRUE)
@
\begin{figure} 
   \centering 
<<fig=TRUE,height=10,echo=FALSE>>=
par(las=1)
boxplot(dat$MAE ~ dat$BASINID,horizontal=TRUE,col="skyblue")
abline(v=1,col="red")
abline(v=0.5,col="green")
@ 
   \caption{Boxplots of Mean Absolute Error for each Forecast Group.} 
   \label{fig:box} 
\end{figure}
```
}*Imbedded R*

#### *Sweave* \*.Rnw file (cont.) We next display a summary of Mean Error (ME) by year and lead-time for each Forecast Group in Figure~\ref{fig:lat}. \begin{figure} \centering <<fig=TRUE,echo=FALSE>>= print(xyplot(dat\$ME ~ dat\$YEAR | dat\$BASINID,groups=dat\$LEADTIME,auto.key=T,xlab="Year",ylab="Mean Error, ME (ft)")) @ \caption{Mean Error for each Forecast Group by year \& lead-time.} \label{fig:lat} \end{figure} Later on, we will demonstrate an analysis for all forecast points within the Forecast Group, \emph{KTY}, with a \texttt{scatterplot}.  $\langle \langle \rangle \rangle =$ dat kty<-read.table("kty 20040101 20041231 pairs 24 1.txt",sep="|",skip=23,header=TRUE) A<-verify(dat kty\$Obs Value,dat kty\$Fcst Value,frcst.type="cont",obs.type="cont") @ Figure~\ref{fig:kty scat}, below shows an example of scatterplots for all \emph{KTY} forecast points. \begin{figure} \centering <<fig=TRUE,echo=FALSE>>= print(xyplot(dat kty\$Fcst Value ~ dat kty\$Obs Value | dat kty\$LID,xlab="Observed",ylab="Forecast")) @ \caption{Scatterplot showing Observed vs Forecast for KTY forecast points.} \label{fig:kty scat} \end{figure} \begin{center}

- \end{center}
- \end{document}

### Generating a pdf

echo 'Sweave("test.Rnw")' | R --vanilla --quiet latex test dvips -Ppdf test.dvi ps2pdf test.ps

# The resulting *pdf* file

#### Preliminary Sweave Automated Verification Example

Thomas Adams

June 7, 2007

In this document we embed examples from the boxplot and lattice R graphics packages, which are shown in the figures below, into a LAT<sub>EX</sub> document. The first graphic is Figure 1, which shows Boxplots of Mean Absolute Error for each Forecast Group for the period 2001 – 2005.

```
> dat <- read.table("verification_summary_20051024_table.txt",
+ sep = "\t", header = TRUE)
```
We next display a summary of Mean Error (ME) by year and lead-time for each Forecast Group in Figure 2. Later on, we will demonstrate an analysis for all forecast points within the Forecast Group, KTY, with a scatterplot.

```
> dat_kty <- read.table("kty_20040101_20041231_pairs_24_1.txt",
     sep = "|", skip = 23, header = TRUE)> A <- verify(dat_kty$Obs_Value, dat_kty$Fcst_Value, frcst.type = "cont",
+ obs.type = "cont")
```
Figure 3, below shows an example of scatterplots for all KTY forecast points.

### pdf — Page 2

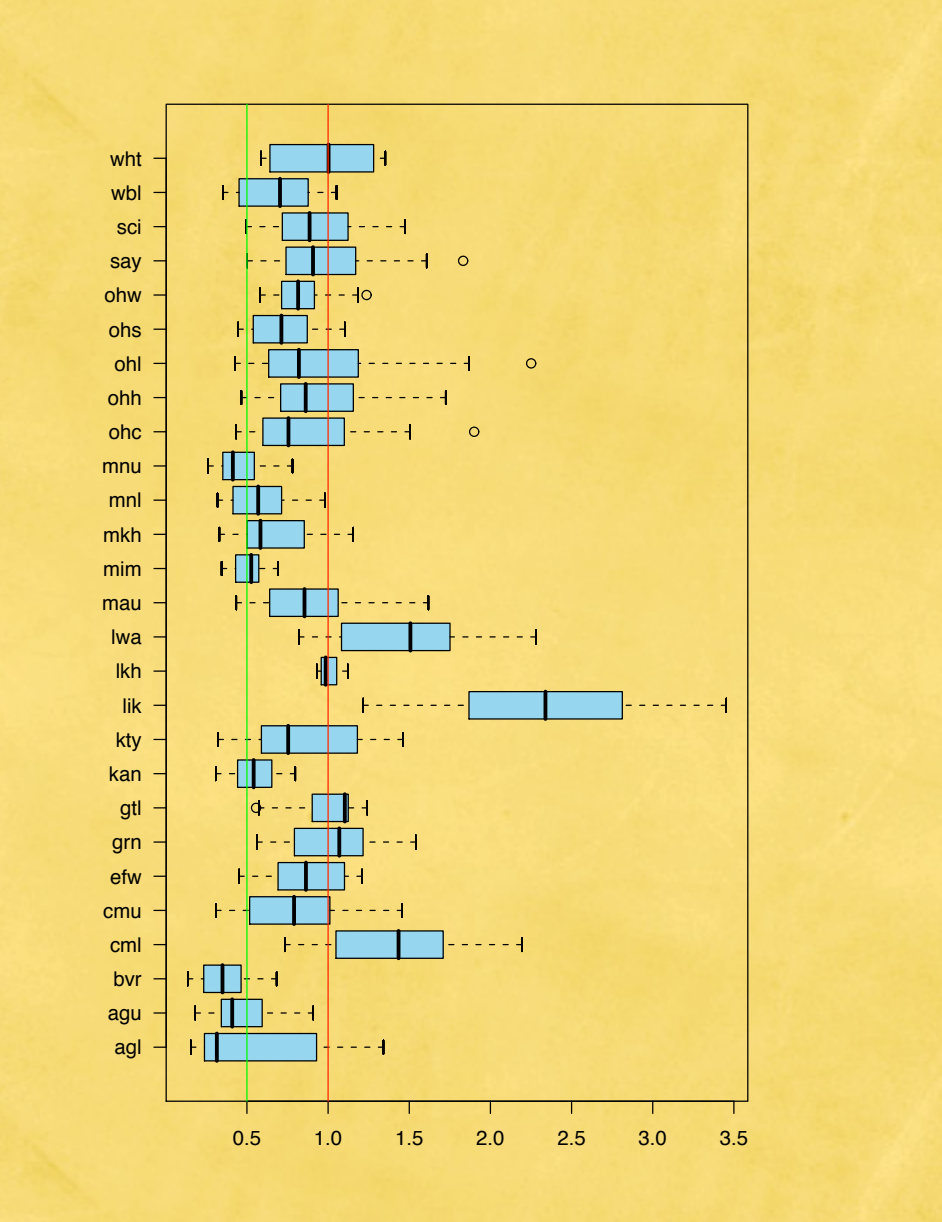

Figure 1: Boxplots of Mean Absolute Error for each Forecast Group.

### - Page 3

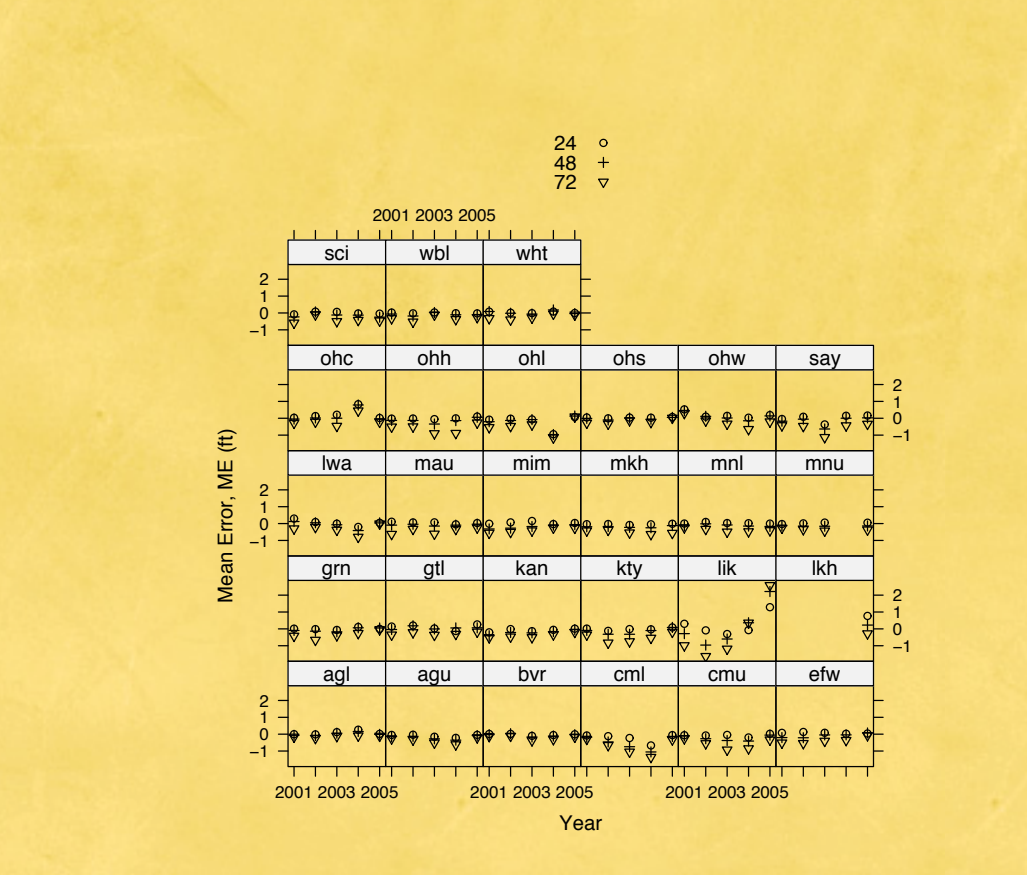

Figure 2: Mean Error for each Forecast Group by year & lead-time.

3

### pdf — Page 4

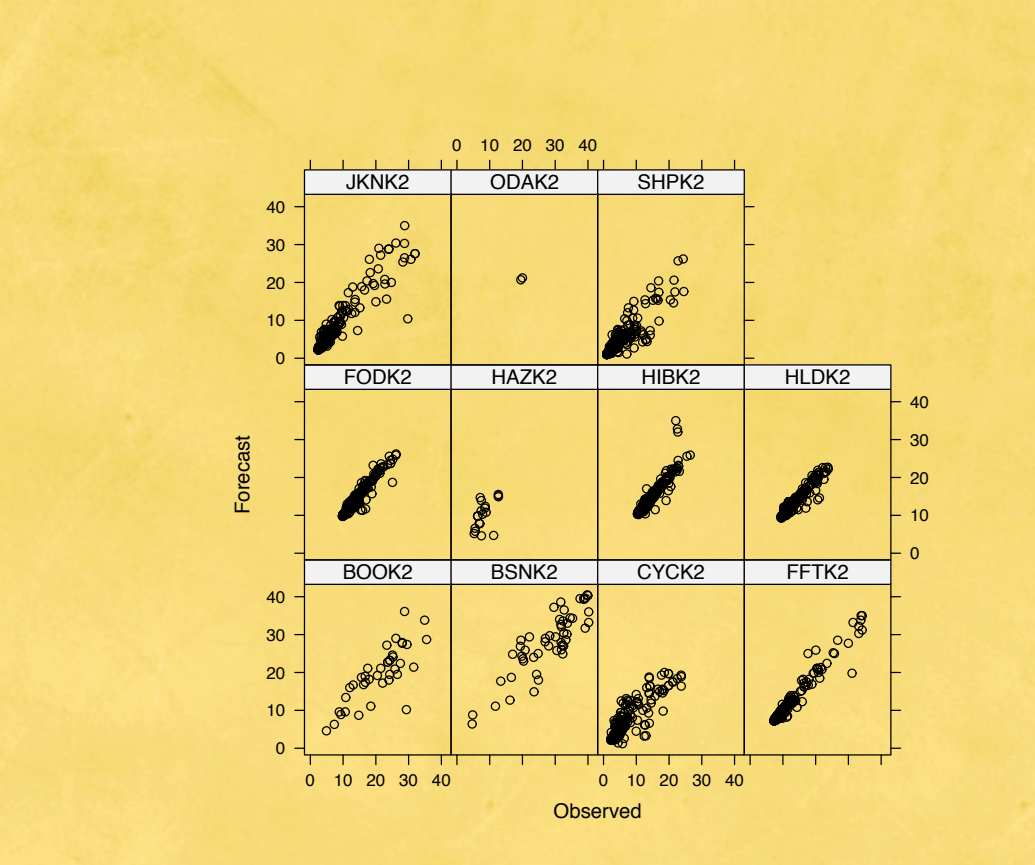

Figure 3: Scatterplot showing Observed vs Forecast for KTY forecast points.

### pdf — Page 5

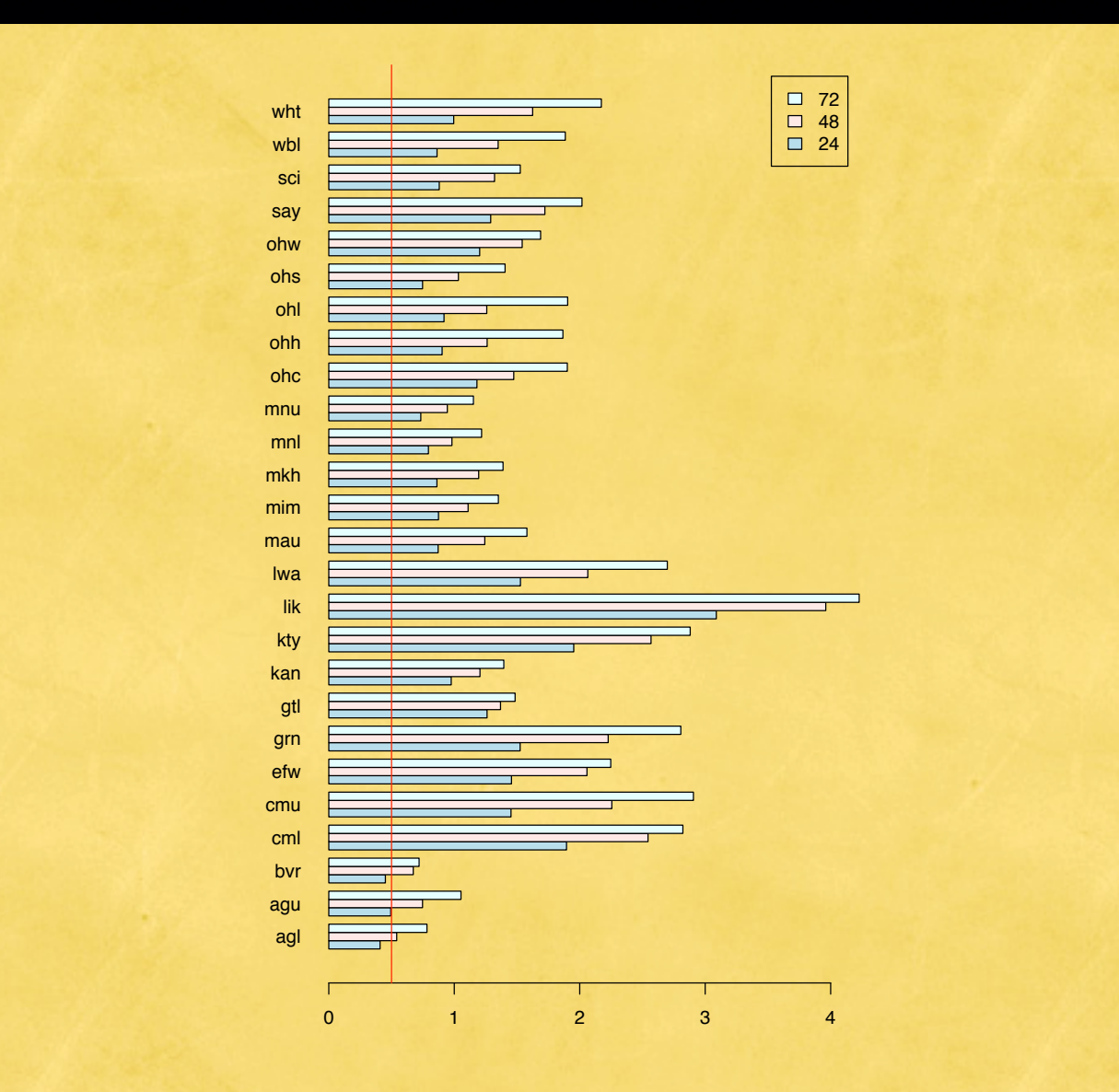

Figure 4: Barplot of RMSE for each Forecast Group.

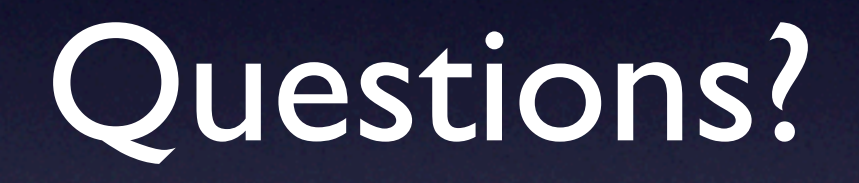